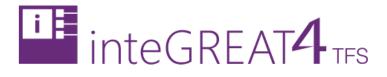

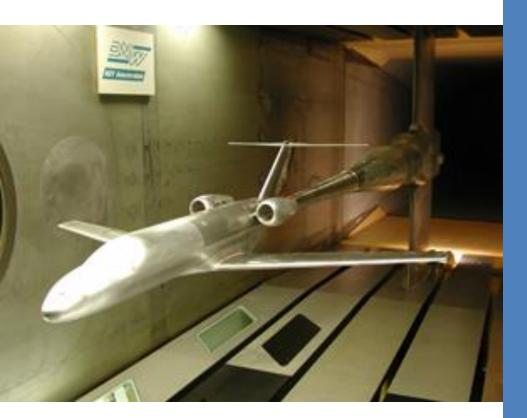

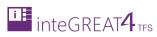

# CONTENTS

| Contents1                         |
|-----------------------------------|
| Overview2                         |
| Key Takeaways2                    |
| Mockup UI                         |
| Mockup Toolbar3                   |
| Options3                          |
| General Options4                  |
| Float Properties Popup4           |
| Opening an existing mockup6       |
| Creating and Designing a Mockup10 |
| Linking Work Items                |
| Creating new Linked Work Item18   |
| Linking existing Work Item22      |
| Navigation between mockup         |
| Creating Custom Controls          |
| Creating Custom Template          |
| Mockup Preview                    |

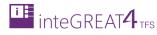

## **OVERVIEW**

Mockups are where the true functionality of the Requirements Definition module in particular and inteGREAT4TFS in general comes into light. The mockups present a fuller picture of the on-going projects to the various stakeholders, maximizing productivity while at the same time reducing the overall development cost and time. The Pages and various controls of the mockups can be linked to Work Items (new and existing) in the Team Project. This means that the projects become more manageable and traceable.

Mockups present the visual behavior of the system while the Scenarios present the conceptual behavior.

| inteGREAT4TFS 2015 ×                    |                                                                    |                                                           |
|-----------------------------------------|--------------------------------------------------------------------|-----------------------------------------------------------|
| ← → C 🗋 steve:8028/Com                  | ponentLoader/Index                                                 | * 9 =                                                     |
| inteGREAT4TFS 2015 / iG                 | WebAccess Help Project                                             | 📢 iG WebAccess Hel steve.andrews@hotmail.com   Sign out 💡 |
| HOME TRACE ANALYSIS SMARTOR             | FFICE LIBRARY REQUIREMENTS DEFINITION BASELINING REVIEW MANAGEMENT | Search                                                    |
| New- C tl                               | New Login Page                                                     |                                                           |
| Draft     S <sup>2</sup> New Login Page | ■-   チ 陰 彦 道   ら CP 100% Q   ト 囲-                                  | (⊙ Page x) ± ♀ ✿ ⊠ ⊒•                                     |
| Recent                                  |                                                                    |                                                           |
| ✓ Simulation                            |                                                                    | Company Logo                                              |
| ✓ Login Mockups                         |                                                                    | ▷ Annotation                                              |
| € Sample Login Page                     |                                                                    | ▷ Icons                                                   |
| 📽 New Login Page*                       |                                                                    | A Basic                                                   |
| Test Mockups                            | User Login                                                         | text                                                      |
|                                         | < Username                                                         | TextBox Label                                             |
|                                         |                                                                    | · · · · · · · · · · · · · · · · · · ·                     |
|                                         | Password                                                           | Button Password                                           |
|                                         | Forgot Password? Sign In                                           | Heading                                                   |
|                                         |                                                                    | Heading Paragraph                                         |
|                                         |                                                                    |                                                           |
|                                         |                                                                    | DropDown RadioButton                                      |
|                                         |                                                                    | http://                                                   |
|                                         |                                                                    | HyperLink CheckBox                                        |
|                                         |                                                                    |                                                           |
| inteGREAT4TFS 2015                      |                                                                    |                                                           |

## **KEY TAKEAWAYS**

Individuals will learn how to perform the following tasks from this tutorial:

- Mockup Toolbar
- Creating a new mockup
- Opening an existing mockup
- Designing mockup using controls
- Navigation between mockup
- Creating custom controls

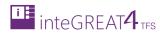

# MOCKUP UI

# MOCKUP TOOLBAR

The Mockup Toolbar is displayed above the Modeling Area of the mockup. It contains general options available for the controls that are added to the mockup.

| inteGREAT4TFS 2015 / iG W                                                                                                    | ebAccess Help Project                                                                                | iG WebAccess Hel | steve.andrews@hotmail.com             | Sign out ?                                                                 |
|----------------------------------------------------------------------------------------------------|----------------------------------------------------------------------------------------------------|------------------|---------------------------------------|----------------------------------------------------------------------------|
| HOME TRACE ANALYSIS SMARTOFF                                                                                                    | ICE LIBRARY REQUIREMENTS DEFINITION BASELINING REVIEW MANAGEMENT                                     |                  | Search                                |                                                                            |
| New -   Ĉ ੈ⊒                                                                                                    | Sample Login Page<br>■ -   チ = 10   10 ( へ 100% - ( → ) = -   10 □ □ □ □ □ □ □ □ □ □ □ □ □ □ □ □ □ □ |                  | ¢ ç                                   | o 🔅 🖾 🖵 -                                                                  |
| Gat Sample Login Page     G Login Page     Cogin Page     Simulation     Login Mockups     G Login Page*     G Sample Login Page*     Test Mockups | User Name Username Username Password Forgot Password Login                                           | © Button         | x x x x x x x x x x x x x x x x x x x | €2<br>€2<br>€2<br>€3<br>€3<br>€3<br>€3<br>€3<br>€3<br>€3<br>€3<br>€3<br>€3 |
| inteGREAT4TFS 2015                                                                                                    |                                                                                                    |                  | — L                                   | , je                                                                       |

# OPTIONS

| ≝         | % ≞ É ⊡   ∽     | ┍и 100% Q, –   ▶ = = -   ⊡ 団 ⊡ □ □ □ □ □ □ □   Ⅲ 4 = = ⊕ +                             |  |  |  |  |
|-----------|-----------------|----------------------------------------------------------------------------------------|--|--|--|--|
| "         | Save Options    | Save options for the mockup                                                            |  |  |  |  |
| ×         | Cut             | Cuts the selected control                                                              |  |  |  |  |
| Ēð        | Сору            | Used to Copy the control                                                               |  |  |  |  |
| Ē         | Paste           | Used to paste the control                                                              |  |  |  |  |
| Ū         | Delete          | Deletes the selected control                                                           |  |  |  |  |
| 5         | Undo            | Undo the last action                                                                   |  |  |  |  |
| 2         | Redo            | Redo the last action                                                                   |  |  |  |  |
| 100%      | Zoom Percentage | Shows the current zoom percentage                                                      |  |  |  |  |
| ⊙, 🗸      | Zoom            | Used to adjust the zoom percentage                                                     |  |  |  |  |
|           | Run             | Runs the designed mockup in a separate window to demonstrate the working of the mockup |  |  |  |  |
| <b></b> - | Insert Table    | Used to Insert a table                                                                 |  |  |  |  |
| -6        | Group           | Groups a set of selected controls                                                      |  |  |  |  |
| 명         | UnGroup         | Dissolves the grouping of the grouped controls                                         |  |  |  |  |
|           | Move Backward   | Move the selected control 1 step back                                                  |  |  |  |  |
|           | Move Back       | Move the selected control to the bottom layer                                          |  |  |  |  |

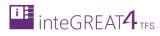

|          | Move Front    | Move the selected control 1 step forward                                                 |
|----------|---------------|------------------------------------------------------------------------------------------|
|          | Move Forward  | Move the selected control to the front layer                                             |
|          | Insert Right  | Inserts a column to the right (used only for a table control)                            |
| 48       | Insert Left   | Inserts a column to the left (used only for a table control)                             |
|          | Insert Bottom | Inserts a row at the bottom (used only for a table control)                              |
| <b>m</b> | Insert Top    | Inserts a row at the top (used only for a table control)                                 |
|          | Merge         | Merges the two or more selected cells into a single cell (used only for a table control) |
| •        | Split Cell    | Splits the elected cell (used only for a table control)                                  |
| H        | Indent        | Indents a listitem (used only for a list control)                                        |
|          | Outdent       | Outdents a listitem (used only for a list control)                                       |

In addition to these options, there are general options applicable for both scenarios and mockups.

٦

## **GENERAL OPTIONS**

| <b>±</b> | o 🏮 🖪             |                                                                                                    |
|----------|-------------------|----------------------------------------------------------------------------------------------------|
| ÷        | Download          | Downloads the HTML/JavaScript code generated by Simulation base on the designed mockup. The download consists of .html page. |
| 0        | Annotation Switch | Show/Hide annotations in the mockup/scenario                                                                                 |
| 0        | Settings          | Invokes the Settings Window to manage the overall settings for the mockup/scenario                                           |
|          | Media Library     | Invokes the Media Library Window to manage images used in the mockup                                                         |
| ₽∙       | Screen            | Used to select the desired platform (Desktop, Laptop or Mobile device) for the mockup/scenario                               |

The **Collapse** control (far right) is used to collapse the Designer panel and show the Editor panel in the whole Modeling Area

## FLOAT PROPERTIES POPUP

• The Float Properties Popup is usually displayed as a large button in mockup UI.

| inteGREAT4TFS 2015 / iG WebAcce                                                                                         | ss Help Project                                          |
|----------------------------------------------------------------------------------------------------|----------------------------------------------------------|
| HOME TRACE ANALYSIS SMARTOFFICE LIBR                                                                                    | ARY REQUIREMENTS DEFINITION BASELINING REVIEW MANAGEMENT |
| New - C t2<br>→ Draft                                                                                                   | Sample Login Page<br>■ -   %                             |
| 42 Sample Login Page*         ▲ Simulation         ▲ Login Mockups         42 Login Page*         42 Sample Login Page* | Login Page                                               |
| Test Mockups                                                                                                    |                                                          |

Copy right © 2014-2016: Modern Requirements All rights reserved

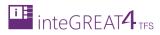

|                       | iG WebAccess Hel steve.andrews@hotmail.com                                                                                                    |
|-----------------------|----------------------------------------------------------------------------------------------------|
|                       | Search                                                                                                    |
|                       |                                                                                                    |
| 100% 🔍 🖌 🔳 🛨          | O Page * Close                                                                                                    |
| Login Page            | Name       Page1         Line       ■       Background       ■         Dimensions       1,062       H       491       ●         Padding       Left       0       ♥ Right       0       ●       ■         Notes |
| Password              |                                                                                                    |
| Forgot Password Login |                                                                                                    |

• The popup is expanded when user clicks on the round expand/collapse control.

- Available options in the popup vary depending upon the currently selected control.
- The options in the popup are used to fine tune the properties of the selected control.

# **OPENING AN EXISTING MOCKUP**

The mockups created by a user are available to all other users that have proper access to the relevant team project. After opening a mockup, users can update them, save them as templates, link Work Items etc.

The steps to open an existing mockup are elaborated below.

1. Navigate to the desired folder in the Folder Explorer.

| inteGREAT4TFS 2015 ×                    |                                     |            |                   |  |                  |                           |          | • X |
|-----------------------------------------|-------------------------------------|------------|-------------------|--|------------------|---------------------------|----------|-----|
| ← → C  steve:8028/ComponentLoader/Index |                                     |            |                   |  |                  |                           |          |     |
| integreat4tfs 2015 / ig We              | ebAccess Help Project               |            |                   |  | iG WebAccess Hel | steve.andrews@hotmail.com | Sign out | 0   |
| HOME TRACE ANALYSIS SMARTOFFI           | ICE LIBRARY REQUIREMENTS DEFINITION | BASELINING | REVIEW MANAGEMENT |  |                  | Search                    |          |     |
| New - C 🔁                               |                                     |            |                   |  |                  |                           |          |     |
| Draft                                   | <b>₩</b> ▼                          |            |                   |  |                  |                           | 1        | 0   |
| Recent                                  |                                     |            |                   |  |                  |                           |          |     |
| Login Mockups                           |                                     |            |                   |  |                  |                           |          |     |
| Sample Login Page                       |                                     |            |                   |  |                  |                           |          |     |
| Test Mockups                            |                                     |            |                   |  |                  |                           |          |     |
|                                         |                                     |            |                   |  |                  |                           |          |     |
|                                         | <                                   |            |                   |  |                  |                           |          |     |
|                                         | 1                                   |            |                   |  |                  |                           |          |     |
|                                         |                                     |            |                   |  |                  |                           |          |     |
|                                         |                                     |            |                   |  |                  |                           |          |     |
|                                         |                                     |            |                   |  |                  |                           |          |     |
|                                         |                                     |            |                   |  |                  |                           |          |     |
|                                         |                                     |            |                   |  |                  |                           |          |     |
|                                         |                                     |            |                   |  |                  |                           |          |     |
|                                         |                                     |            |                   |  |                  |                           |          |     |
| inteGREAT4TFS 2015                      |                                     |            |                   |  |                  |                           |          |     |

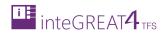

## 2. Click on the desired mockup to open it.

| inteGREAT4TFS 2015 ×         |               |                         |            |                   |                  |                           |          |     |
|------------------------------|---------------|-------------------------|------------|-------------------|------------------|---------------------------|----------|-----|
| ← → C 🗋 steve:8028/Compo     | nentLoader    | /Index                  |            |                   |                  |                           | *        | 7 = |
| inteGREAT4TFS 2015 / iG W    | ebAccess Help | Project                 |            |                   | iG WebAccess Hel | steve.andrews@hotmail.com | Sign out | ?   |
| HOME TRACE ANALYSIS SMARTOFF | ICE LIBRARY   | REQUIREMENTS DEFINITION | BASELINING | REVIEW MANAGEMENT |                  | Search                    |          |     |
| New - C 1                    |               |                         |            |                   |                  |                           |          |     |
| Draft<br>Recent              | <b>H</b> •    |                         |            |                   |                  |                           | 8        |     |
| ▲ Simulation                 |               |                         |            |                   |                  |                           |          |     |
| ✓ Login Mockups              |               |                         |            |                   |                  |                           |          |     |
|                              |               |                         |            |                   |                  |                           |          |     |
| Test Mockups                 |               |                         |            |                   |                  |                           |          |     |
| Test mockups                 |               |                         |            |                   |                  |                           |          |     |
|                              |               |                         |            |                   |                  |                           |          |     |
|                              | <             |                         |            |                   |                  |                           |          |     |
|                              | I.            |                         |            |                   |                  |                           |          |     |
|                              |               |                         |            |                   |                  |                           |          |     |
|                              |               |                         |            |                   |                  |                           |          |     |
|                              |               |                         |            |                   |                  |                           |          |     |
|                              |               |                         |            |                   |                  |                           |          |     |
|                              |               |                         |            |                   |                  |                           |          |     |
|                              |               |                         |            |                   |                  |                           |          |     |
|                              |               |                         |            |                   |                  |                           |          |     |
|                              |               |                         |            |                   |                  |                           |          |     |
|                              |               |                         |            |                   |                  |                           |          |     |
|                              |               |                         |            |                   |                  |                           |          |     |
| inteGREAT4TFS 2015           |               |                         |            |                   |                  |                           |          |     |

If the mockup has been already checked out by another user, the mockup is opened in read-only mode with the message highlighted in the image.

| inteGREAT4TFS 2015 ×                    |                                                                                            |                 |                  |             |                       | x    |
|-----------------------------------------|--------------------------------------------------------------------------------------------|-----------------|------------------|-------------|-----------------------|------|
| ← → C 🗋 steve:8028/Comp                 | onentLoader/Index                                                                          |                 |                  |             | * 7                   | ≡    |
| inteGREAT4TFS 2015 / iG V               | VebAccess Help Project                                                                     | iG WebAccess He | steve.andrews@ho | otmail.com  | Sign out 🔹 ?          |      |
| HOME TRACE ANALYSIS SMARTOF             | FICE LIBRARY REQUIREMENTS DEFINITION BASELINING REVIEW MANAGEMENT                          |                 | Search           |             |                       |      |
| New - C tl                              | Login Page                                                                                 |                 |                  |             |                       |      |
| Draft                                   |                                                                                            | Page Page       | ×                | ÷ o         | <b>ö</b> 🖪 5          | 2-   |
| Recent                                  | Read-Only. "EDEVTECH\hira" is working on this file. Click 'Refresh' to get status. Refresh |                 |                  |             | ti                    | IC • |
| ∡ Simulation                            |                                                                                            |                 |                  |             | <u>ہ</u> م            | 5    |
| ✓ Login Mockups                         |                                                                                            |                 | ⊳ N              | Ay Controls |                       |      |
| ୟି Login Page<br>ସ୍ଥି Sample Login Page |                                                                                            |                 |                  | Innotation  |                       |      |
| Test Mockups                            |                                                                                            |                 |                  |             |                       | -1   |
|                                         |                                                                                            |                 |                  |             | + +                   |      |
|                                         |                                                                                            |                 |                  |             | text                  |      |
|                                         |                                                                                            |                 |                  |             |                       |      |
|                                         |                                                                                            |                 |                  |             |                       | Ľ    |
|                                         |                                                                                            |                 |                  |             |                       |      |
|                                         |                                                                                            |                 |                  | Heading     | ≡                     |      |
|                                         |                                                                                            |                 |                  | Heading     | Paragraph             |      |
|                                         |                                                                                            |                 |                  |             |                       |      |
|                                         |                                                                                            |                 |                  | V           | $\bigcirc$ $\bigcirc$ |      |
|                                         |                                                                                            |                 |                  |             |                       |      |
|                                         |                                                                                            |                 |                  | http://     | $\square$             |      |
|                                         |                                                                                            |                 |                  |             |                       |      |
|                                         |                                                                                            |                 |                  |             |                       |      |
| inteGREAT4TFS 2015                      |                                                                                            |                 |                  |             |                       |      |

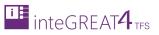

3. Click the **Refresh** Button to see if the mockup is available to be checked out.

In case the mockup is available to be checked out, it is initially opened in read-only mode with the message highlighted in the image.

| inteGREAT4TFS 2015 ×                                  |                                                                                |                  |                            |                                              |
|-------------------------------------------------------|--------------------------------------------------------------------------------|------------------|----------------------------|----------------------------------------------|
| ← → C 🗋 steve:8028/Compo                              | nentLoader/Index                                                               |                  |                            | ★ 🕇 🗏                                        |
| inteGREAT4TFS 2015 / iG We                            | bAccess Help Project                                                           | iG WebAccess Hel | steve.andrews@hotmail.com  | Sign out 💡                                   |
| HOME TRACE ANALYSIS SMARTOFFI                         | CE LIBRARY REQUIREMENTS DEFINITION BASELINING REVIEW MANAGEMENT                |                  | Search                     |                                              |
| New - C tl                                            | Login Page                                                                     |                  |                            |                                              |
| Draft                                                 | ≝•   % = Ê Ū   Ĥ (P 100% Q.•   ▶      ■•                                       | Page             | *                          | - 🖸 🖸 🖓                                      |
| Recent                                                | Read-Only. This file is opened in Read-Only mode. Click here to edit.     Edit |                  | പ്ര                        | ŧ1                                           |
| <ul> <li>Simulation</li> <li>Login Mockups</li> </ul> |                                                                                |                  |                            | P 59                                         |
| 🛱 Login Page                                          |                                                                                |                  | My Controls     Annotation | î                                            |
| 📽 Sample Login Page                                   |                                                                                | i i              | > Icons                    |                                              |
| Test Mockups                                          |                                                                                |                  | A Basic                    |                                              |
|                                                       |                                                                                |                  |                            | text                                         |
|                                                       |                                                                                |                  | TextBox                    | Label                                        |
|                                                       |                                                                                |                  |                            |                                              |
|                                                       |                                                                                |                  | Button                     | Password                                     |
|                                                       |                                                                                |                  | Heading                    |                                              |
|                                                       |                                                                                |                  |                            | =                                            |
|                                                       |                                                                                |                  | Heading                    | Paragraph                                    |
|                                                       |                                                                                |                  | ▼                          | $\bigcirc$ $\textcircled{\label{eq:states}}$ |
|                                                       |                                                                                |                  | DropDown                   |                                              |
|                                                       |                                                                                |                  | http://                    | R                                            |
|                                                       |                                                                                |                  | HyperLink                  |                                              |
|                                                       |                                                                                |                  |                            | <b>*</b>                                     |
| inteGREAT4TFS 2015                                    |                                                                                |                  |                            |                                              |

4. Click on **Edit** Button in the message bar.

| inteGREAT4TFS 2015 ×                                  |                                                                                |                  |                             |                       |
|-------------------------------------------------------|--------------------------------------------------------------------------------|------------------|-----------------------------|-----------------------|
| ← → C  b steve:8028/Compor                            | nentLoader/Index                                                               |                  |                             | ★ 🗄 🗉                 |
| inteGREAT4TFS 2015 / iG We                            | bAccess Help Project                                                           | iG WebAccess Hel | steve.andrews@hotmail.com   | Sign out ?            |
| HOME TRACE ANALYSIS SMARTOFFIC                        | 2E LIBRARY REQUIREMENTS DEFINITION BASELINING REVIEW MANAGEMENT                |                  | Search                      |                       |
|                                                       |                                                                                |                  |                             |                       |
| New - C 12                                            | Login Page                                                                     |                  |                             |                       |
| Draft                                                 | 월•   종 ⓑ ː ː ː · · · · · · · · · · · · · · · ·                                 | Page Page        | ×) ± 0                      | ¢ 🖾 🖓•                |
| Recent                                                | Read-Only. This file is opened in Read-Only mode. Click here to edit.     Edit |                  | н со н                      | t1                    |
| <ul> <li>Simulation</li> <li>Login Mockups</li> </ul> | r                                                                              |                  |                             | ρ 🚱                   |
| 🕸 Login Page                                          |                                                                                |                  | My Controls      Annotation |                       |
| 🚭 Sample Login Page                                   |                                                                                | 1                | > Icons                     |                       |
| Test Mockups                                          |                                                                                |                  | A Basic                     |                       |
|                                                       |                                                                                |                  |                             | text                  |
| <                                                     |                                                                                |                  | TextBox                     | Label                 |
|                                                       |                                                                                |                  |                             |                       |
|                                                       |                                                                                |                  |                             |                       |
|                                                       |                                                                                |                  | Button                      | Password              |
|                                                       |                                                                                | i i              | Heading                     | =                     |
|                                                       |                                                                                |                  | Heading                     | Paragraph             |
|                                                       |                                                                                |                  |                             | $\bigcirc$ $\bigcirc$ |
|                                                       |                                                                                |                  | DropDown                    | RadioButton           |
|                                                       |                                                                                |                  |                             |                       |
|                                                       |                                                                                |                  | http://                     | Ì                     |
|                                                       |                                                                                |                  | HyperLink                   | CheckBox 🔫            |
| inteGREAT4TFS 2015                                    |                                                                                |                  |                             |                       |
| 1 10 10 10 10 10 10 10 10 10 10 10 10 10              |                                                                                |                  |                             |                       |

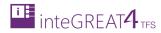

## The mockup is opened in editable mode.

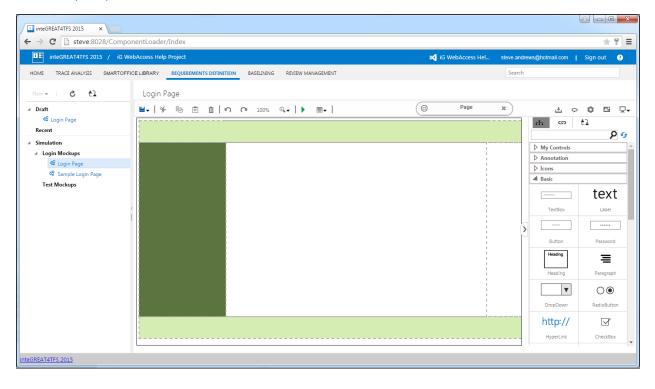

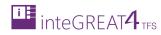

# CREATING AND DESIGNING A MOCKUP

1. Navigate to the folder where the new mockup is to be created.

| inteGREAT4TFS 2015 ×       |                                          |                         |            |                   |  |                  |                           | é o C    |          |
|----------------------------|------------------------------------------|-------------------------|------------|-------------------|--|------------------|---------------------------|----------|----------|
| ← → C 🗋 steve:8028/Com     | ← → C 🗋 steve:8028/ComponentLoader/Index |                         |            |                   |  |                  |                           |          | 7 =      |
| inteGREAT4TFS 2015 / iG    | 6 WebAccess Help P                       | Project                 |            |                   |  | iG WebAccess Hel | steve.andrews@hotmail.com | Sign out | ?        |
| HOME TRACE ANALYSIS SMARTC | OFFICE LIBRARY                           | REQUIREMENTS DEFINITION | BASELINING | REVIEW MANAGEMENT |  |                  | Search                    |          |          |
| New 👻 💍 🔁                  |                                          |                         |            |                   |  |                  |                           |          | Î        |
| ▲ Draft<br>∜ Login Page    | ₩                                        |                         |            |                   |  |                  |                           | \$       |          |
| Recent                     |                                          |                         |            |                   |  |                  |                           |          |          |
| ✓ Simulation               |                                          |                         |            |                   |  |                  |                           |          |          |
| Login Mockups              |                                          |                         |            |                   |  |                  |                           |          |          |
| Test Mockups               |                                          |                         |            |                   |  |                  |                           |          |          |
|                            | <<br>                                    |                         |            |                   |  |                  |                           |          |          |
|                            |                                          |                         |            |                   |  |                  |                           |          |          |
|                            |                                          |                         |            |                   |  |                  |                           |          |          |
|                            |                                          |                         |            |                   |  |                  |                           |          |          |
|                            |                                          |                         |            |                   |  |                  |                           |          |          |
|                            |                                          |                         |            |                   |  |                  |                           |          |          |
|                            |                                          |                         |            |                   |  |                  |                           |          |          |
|                            |                                          |                         |            |                   |  |                  |                           |          | <b>.</b> |
| inteGREAT4TFS 2015         |                                          |                         |            |                   |  |                  |                           |          |          |

2. Click the **New** option in **Folder Explorer**.

| inteGREAT4TFS 2015 ×     |                     |                         |            |                   |                  |                           | 8 0 0    |          |
|--------------------------|---------------------|-------------------------|------------|-------------------|------------------|---------------------------|----------|----------|
| ← → C 🗋 steve:8028       | /ComponentLoader    | /Index                  |            |                   |                  |                           |          | ★ =      |
| inteGREAT4TFS 2015       | / iG WebAccess Help | Project                 |            |                   | iG WebAccess Hel | steve.andrews@hotmail.com | Sign out | ?        |
| HOME TRACE ANALYSIS S    | MARTOFFICE LIBRARY  | REQUIREMENTS DEFINITION | BASELINING | REVIEW MANAGEMENT |                  | Search                    |          |          |
| New C tl                 |                     |                         |            |                   |                  |                           |          | <b>^</b> |
| ⊿ Draft                  | <b>H</b> •          |                         |            |                   |                  |                           | 0        |          |
| ଷ୍ଟ Login Page<br>Recent |                     |                         |            |                   |                  |                           |          |          |
| ✓ Simulation             |                     |                         |            |                   |                  |                           |          | - 1      |
| ✓ Login Mockups          |                     |                         |            |                   |                  |                           |          | - 1      |
| 📽 Login Page*            |                     |                         |            |                   |                  |                           |          | - 1      |
| Test Mockups             |                     |                         |            |                   |                  |                           |          | - 1      |
|                          | <                   |                         |            |                   |                  |                           |          | - 1      |
|                          | 1                   |                         |            |                   |                  |                           |          |          |
|                          |                     |                         |            |                   |                  |                           |          |          |
|                          |                     |                         |            |                   |                  |                           |          |          |
|                          |                     |                         |            |                   |                  |                           |          |          |
|                          |                     |                         |            |                   |                  |                           |          |          |
|                          |                     |                         |            |                   |                  |                           |          |          |
|                          |                     |                         |            |                   |                  |                           |          |          |
|                          |                     |                         |            |                   |                  |                           |          |          |
|                          |                     |                         |            |                   |                  |                           |          |          |
| inteGREAT4TFS 2015       |                     |                         |            |                   |                  |                           |          | *        |

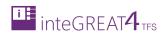

3. Select Mockup option from the drop-down menu.

| inteGREAT4TF5 2015 ×                                                                         |                  |                           |          |          |  |  |
|----------------------------------------------------------------------------------------------|------------------|---------------------------|----------|----------|--|--|
| III inteGREAT4TFS 2015 / iG WebAccess Help Project                                           | iG WebAccess Hel | steve.andrews@hotmail.com | Sign out | ?        |  |  |
| HOME TRACE ANALYSIS SMARTOFFICE LIBRARY REQUIREMENTS DEFINITION BASELINING REVIEW MANAGEMENT |                  | Search                    |          |          |  |  |
| New- C tl                                                                                    |                  |                           |          | <b>^</b> |  |  |
| 🚔 Folder                                                                                     |                  |                           | \$       |          |  |  |
| Scenario                                                                                     |                  |                           |          |          |  |  |
| inteGREAT4TFS 2015                                                                           |                  |                           |          | *        |  |  |

4. Give a suitable name to the mockup being created.

| inteGREAT4TFS 2015 ×         |                             |                  |             |                 |           |                  |                           | ک اے ا   |     |
|------------------------------|-----------------------------|------------------|-------------|-----------------|-----------|------------------|---------------------------|----------|-----|
| ← → C 🗋 steve:8028/Comp      | onentLoader/Index           |                  |             |                 |           |                  |                           |          | * = |
| inteGREAT4TFS 2015 / iG W    | VebAccess Help Project      |                  |             |                 |           | iG WebAccess Hel | steve.andrews@hotmail.com | Sign out | ?   |
| HOME TRACE ANALYSIS SMARTOFF | FICE LIBRARY REQUIREMENTS I | DEFINITION BASEL | INING REVIE | W MANAGEMENT    |           |                  | Search                    |          |     |
| New - C 11                   | NEW MOCKUP 59               |                  |             |                 |           |                  |                           | × Clo    | se  |
| <ul> <li>✓ Draft</li></ul>   | Sample Login Page           | Blank            | Add Form    | Banking Website | Edit Form |                  |                           | eate     |     |
| inteGREAT4TFS 2015           |                             |                  |             |                 |           |                  |                           |          |     |

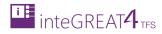

- 8 0 **x** × inteGREAT4TFS 2015 ← → C [] steve:8028/ComponentLoader/Index ★ 🕈 😑 inteGREAT4TFS 2015 / iG WebAccess Help Project iG WebAccess Hel... steve.andrews@hotmail.com ? out HOME TRACE ANALYSIS SMARTOFFICE LIBRARY REQUIREMENTS DEFINITION BASELINING REVIEW MANAGEMENT Search NEW MOCKUP × Close 0 tl New 🕶 Blank ⊿ Draft Sample Login Page 📽 Login Page Basic Recent Simulation My Templates Login Mockups 📽 Login Page\* Sample Templates . Test Mockups share Point Add Form Blank Banking Website 8 1 1 1 Export Dialogue Sign In Form Login Plan Report Create teGREAT4TFS 2015
- 5. Select the desired template and click the **Create** Button.

#### The mockup is created.

| inteGREAT4TFS 2015 ×                      |                                                                |                  |                           |             |
|-------------------------------------------|----------------------------------------------------------------|------------------|---------------------------|-------------|
| ← → C 🗋 steve:8028/Compon                 | nentLoader/Index                                               |                  |                           | ★ 🕈 \Xi     |
| inteGREAT4TFS 2015 / iG Web               | bAccess Help Project                                           | iG WebAccess Hel | steve.andrews@hotmail.com | Sign out 💡  |
| HOME TRACE ANALYSIS SMARTOFFIC            | E LIBRARY REQUIREMENTS DEFINITION BASELINING REVIEW MANAGEMENT |                  | Search                    |             |
| New - C 12                                | Sample Login Page                                              |                  |                           |             |
|                                           | ≝- % ๒ Ѐ ┇   ∽ ┍ 100% ℚ-   ▶ ⊞-                                | Page Page        | × ± 0                     | ¢ 🖾 🖓.      |
| ଷ୍ଟି Login Page<br>ଷ୍ଟି Sample Login Page |                                                                |                  | # 00 #                    |             |
| Recent                                    |                                                                |                  | > My Controls             | و و         |
| ✓ Simulation                              |                                                                |                  | > Annotation              |             |
| ✓ Login Mockups                           |                                                                |                  | ▷ Icons                   |             |
| 🚭 Login Page*                             |                                                                |                  | A Basic                   |             |
| Sample Login Page*<br>Test Mockups        |                                                                |                  |                           | text        |
| <                                         |                                                                |                  | TextBox                   | Label       |
|                                           |                                                                |                  |                           |             |
|                                           |                                                                |                  | Button                    | Password    |
|                                           |                                                                |                  | Heading                   | ≡           |
|                                           |                                                                |                  | Heading                   | Paragraph   |
|                                           |                                                                |                  | •                         | $\odot$     |
|                                           |                                                                |                  | DropDown                  | RadioButton |
|                                           |                                                                |                  | http://                   | ¥           |
|                                           |                                                                |                  | HyperLink                 | CheckBox 🔻  |
| inteGREAT4TFS 2015                        |                                                                |                  |                           |             |

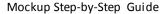

Next, we need to design the mockup by adding relevant controls. This process leads to the point where the mockup looks similar to what the real application would look like after development.

The following steps elaborate on how to design a login screen mockup. The steps in this section are neither obligatory nor are they to be performed in the sequence shown here. The purpose is only to get the desired results.

6. Open or create the mockup.

integreat4

| inteGREAT4TFS 2015 ×                                      |                                                                   |                  |                                        |
|-----------------------------------------------------------|-------------------------------------------------------------------|------------------|----------------------------------------|
| ← → C 🗋 steve:8028/Compo                                  | onentLoader/Index                                                 |                  | ★ 7 Ξ                                  |
| inteGREAT4TFS 2015 / iG W                                 | lebAccess Help Project                                            | iG WebAccess Hel | steve.andrews@hotmail.com   Sign out 🕜 |
| HOME TRACE ANALYSIS SMARTOFF                              | TICE LIBRARY REQUIREMENTS DEFINITION BASELINING REVIEW MANAGEMENT |                  | Search                                 |
| New - C 1                                                 | New Login Page                                                    |                  |                                        |
| ▲ Draft                                                   | <b>≝</b> -   % ⓑ 意 û   ∽ ∩ 100% Q -   ▶ ⊞ -                       | D Page           |                                        |
| Recent                                                    |                                                                   |                  | ρ.                                     |
| <ul> <li>✓ Simulation</li> <li>✓ Login Mockups</li> </ul> |                                                                   |                  | > My Controls                          |
| 📽 Login Page                                              |                                                                   |                  | Annotation     Icons                   |
| 영 Sample Login Page<br>영 New Login Page*                  |                                                                   |                  | A Basic                                |
| Test Mockups                                              |                                                                   |                  | text                                   |
|                                                           |                                                                   |                  | TextBox Labei                          |
|                                                           |                                                                   |                  |                                        |
|                                                           |                                                                   |                  | Button Password                        |
|                                                           |                                                                   |                  | Heading                                |
|                                                           |                                                                   |                  | Heading Paragraph                      |
|                                                           |                                                                   |                  | ▼ ○●                                   |
|                                                           |                                                                   |                  | DropDown RadioButton                   |
|                                                           |                                                                   |                  | http://                                |
|                                                           |                                                                   |                  | HyperLink CheckBox                     |
|                                                           |                                                                   |                  |                                        |
| inteGREAT4TFS 2015                                        |                                                                   |                  |                                        |
| Integrations 2015                                         |                                                                   |                  |                                        |

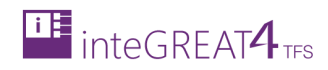

## 7. Expand the Float Properties Popup.

| inteGREAT4TFS 2015 ×                                                                                                    |                                                    |                     |                                                                                                    |
|----------------------------------------------------------------------------------------------------|----------------------------------------------------|---------------------|----------------------------------------------------------------------------------------------------|
| ← → C 🗋 steve:8028/ComponentLoader/Inc                                                                                                    | ex                                                 |                     | ★ 🕈 😑                                                                                                    |
| inteGREAT4TFS 2015 / iG WebAccess Help Pro                                                                                                    | ect                                                | iG WebAccess Hel st | leve.andrews@hotmail.com   Sign out 💡                                                                                                    |
| HOME TRACE ANALYSIS SMARTOFFICE LIBRARY RE                                                                                                    | QUIREMENTS DEFINITION BASELINING REVIEW MANAGEMENT |                     | Search                                                                                                    |
| New - C ti New Login                                                                                                    | Page                                               |                     |                                                                                                    |
| <ul> <li>✓ Draft</li> <li>④ New Login Page</li> <li>Recent</li> <li>✓ Simulation</li> <li>✓ Login Mackups</li> <li>④ Login Page</li> <li>④ Sample Login Page</li> <li>④ New Login Page*</li> <li>Test Mockups</li> </ul> | ① 直 道 「 つ ∩ 100% Q <sub>+</sub>   ▶ Ⅲ→             | Page                | x to a constraint of the second second secon |
| InteGREAT4TES 2015                                                                                                    |                                                    |                     |                                                                                                    |

8. Set properties for the mockup's page. The following image shows the user is going to set an image as background for the mockup's page.

| inteGREAT4TFS 2015 ×                      |                                                                  |                                             |                           |                 |
|-------------------------------------------|------------------------------------------------------------------|---------------------------------------------|---------------------------|-----------------|
| ← → C 🗋 steve:8028/Compo                  | onentLoader/Index                                                |                                             |                           | ★ 🕈 😑           |
| inteGREAT4TFS 2015 / iG W                 | /ebAccess Help Project                                           | iG WebAccess Hel                            | steve.andrews@hotmail.com | Sign out ?      |
| HOME TRACE ANALYSIS SMARTOFF              | ICE LIBRARY REQUIREMENTS DEFINITION BASELINING REVIEW MANAGEMENT |                                             | Search                    |                 |
| New- C tl                                 | New Login Page                                                   |                                             |                           |                 |
| ∡ Draft<br>গু New Login Page              | ≝ •   ४ । ® @ @ [ ¶ • (° 100% ९ •   ▶ ■ •                        | O<br>Name Page6                             | Page                      | × Close ☐       |
| Recent  Simulation  Login Mockups         |                                                                  | Line Background                             | None V                    | P 5             |
| ଷ୍ଟି Login Page<br>ଷ୍ଟି Sample Login Page |                                                                  | Dimensions W 860<br>Padding Left 0<br>Notes | H 561 😲                   | m 0 🗘           |
|                                           |                                                                  |                                             |                           | <t< th=""></t<> |
|                                           | <                                                                |                                             | TextBox                   | Label           |
|                                           |                                                                  |                                             | Button                    | Password        |
|                                           |                                                                  |                                             | Heading                   | Paragraph       |
|                                           |                                                                  |                                             | DropDown                  | RadioButton     |
|                                           |                                                                  |                                             | http://                   | V               |
|                                           |                                                                  |                                             | HyperLink                 | CheckBox        |
| inteGREAT4TFS 2015                        |                                                                  |                                             |                           | ·               |

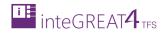

9. Minimize the Float Properties Popup.

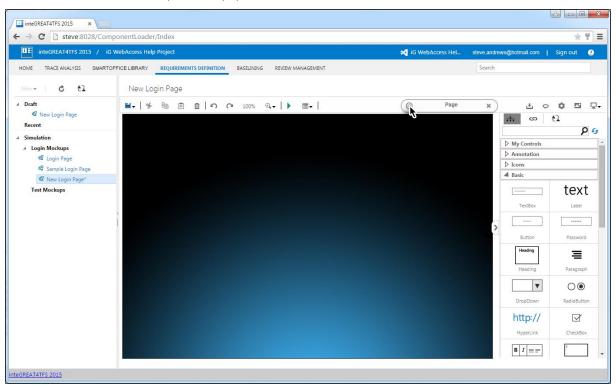

#### 10. Drag and drop the desired control from the Controls Panel onto the Modeling Area.

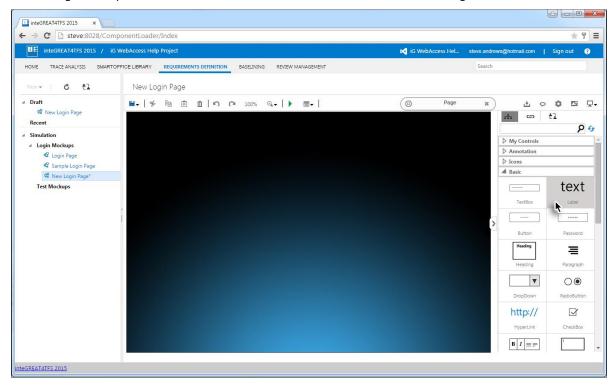

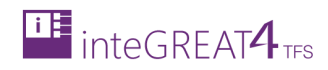

11. Set properties of the added control.

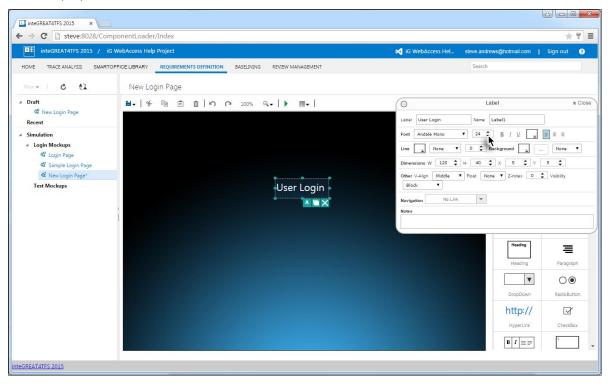

## 12. Add other controls and set their properties until the mockup is considered to be complete.

| inteGREAT4TFS 2015 ×                                                                                                    |                                                                   |                                                           |
|----------------------------------------------------------------------------------------------------|-------------------------------------------------------------------|-----------------------------------------------------------|
| ← → C 🗋 steve:8028/Comp                                                                                                    | onentLoader/Index                                                 | 大日 三                                                      |
| inteGREAT4TFS 2015 / iG V                                                                                                    | VebAccess Help Project                                            | 💐 iG WebAccess Hel steve andrews@hotmail.com   Sign out 💡 |
| HOME TRACE ANALYSIS SMARTOF                                                                                                    | FICE LIBRARY REQUIREMENTS DEFINITION BASELINING REVIEW MANAGEMENT | Search                                                    |
| New- C tl                                                                                                    | New Login Page                                                    |                                                           |
| ⊿ Draft<br>ঔ New Login Page<br>Recent                                                                                                    | 単•   % 陰 直 山 ら へ 100% Q.•   ▶ ■•                                  |                                                           |
| <ul> <li>Simulation</li> <li>Login Mockups</li> <li>Login Page</li> <li>Login Page</li> <li>New Login Page*</li> <li>Test Mockups</li> </ul> | Username<br>Password<br>Forget Password Sign In                   | Company Logo                                              |
| inteGREAT4TFS 2015                                                                                                    |                                                                   |                                                           |

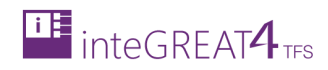

13. Save the mockup by checking in changes.

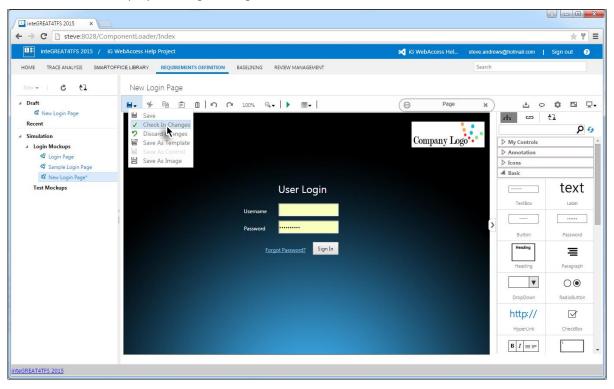

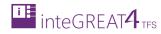

# LINKING WORK ITEMS

- Work Items can be linked with scenarios/mockups and their shapes/controls.
- For both mockups and scenarios, the linking is done using the Links Tab in Smart Panel. The process of linking is the same for both the mockups and scenarios. The linking can be done with existing Work Items or new Work Items can be created and linked simultaneously.

## CREATING NEW LINKED WORK ITEM

The process creates a new Work Item and links it to the selected page or control (of the mockup) or shape (of the scenario)

For removing redundancy, this section describes the process for a mockup. Similar process is used for scenario.

1. Open the desired mockup in editable mode.

| - → C 🗋 steve:8028/Co         | omponentLoader/Index                                                  |                  |             |                           | * 7 :            |
|-------------------------------|-----------------------------------------------------------------------|------------------|-------------|---------------------------|------------------|
| inteGREAT4TFS 2016 /          | iG WebAccess Help Project                                             | iG WebAccess Hel | steve.andre | ws@hotmail.com            | Sign out 🕐       |
| HOME TRACE ANALYSIS SMAP      | RTOFFICE LIBRARY REQUIREMENTS DEFINITION BASELINING REVIEW MANAGEMENT |                  | Search      |                           |                  |
| New- C 12                     | New Login Page                                                        |                  |             |                           |                  |
| Draft     Sew Login Page      | ■•   チ 凾 彦 山   ウ へ 100% Q.•   ▶ ■•                                    | O Page           | ×           | ÷ ¢                       | ¢¤               |
| Recent                        |                                                                       |                  | •           | പ വ                       | α ti<br>β 9      |
| Simulation                    |                                                                       | Company Log      | go          | My Controls               |                  |
| Login Mockups<br>& Login Page |                                                                       | 1 0              |             | Annotation                |                  |
| 🛱 Sample Login Page           |                                                                       |                  |             | ▷ Icons                   |                  |
| 📽 New Login Page*             |                                                                       |                  |             | A Basic                   |                  |
| Test Mockups                  | User Login                                                            |                  |             |                           | text             |
|                               | < Username asif.sharif@edevtech.com                                   |                  |             | TextBox                   | Label            |
|                               | e username asif.sharif@edevtech.com                                   |                  | 5           |                           |                  |
|                               | Password                                                              |                  | >           | Button                    | Password         |
|                               | Forgot Password? Sign In                                              |                  |             | Heading                   |                  |
|                               | Forgot Password? Sign In                                              |                  |             |                           | ≡                |
|                               |                                                                       |                  |             | Heading                   | Paragraph        |
|                               |                                                                       |                  |             | V                         | $\bigcirc \odot$ |
|                               |                                                                       |                  |             | DropDown                  | RadioButton      |
|                               |                                                                       |                  |             | http://                   | R                |
|                               |                                                                       |                  |             |                           |                  |
|                               |                                                                       |                  |             | HyperLink                 | CheckBox         |
|                               |                                                                       |                  |             | $ \mathbf{B}  I \equiv =$ | 1                |

- 2. Skip to step 4 if the new Work Item is to be linked with the page of the mockup
- 3. Select the desired control in the mockup with which the new Work Item is to be linked.

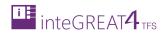

4. Click on Links Tab in the Controls Panel.

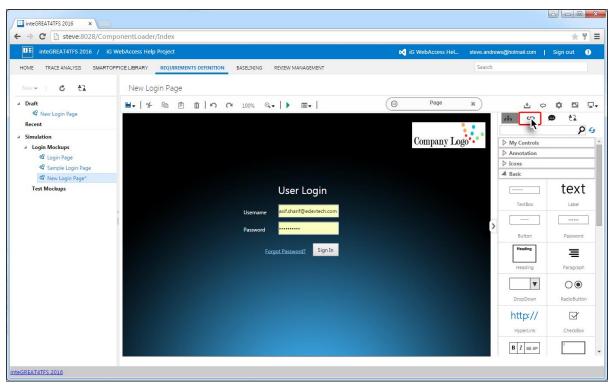

## 5. Click the New Button in the Links Panel Toolbar.

| inteGREAT4TFS 2016 ×                                                                                                    |                                                                                       |                                                           |
|----------------------------------------------------------------------------------------------------|---------------------------------------------------------------------------------------|-----------------------------------------------------------|
| ← → Ĉ 🗋 steve:8028/Comp                                                                                                    | ponentLoader/Index                                                                    | * 7 =                                                     |
| inteGREAT4TFS 2016 / iG                                                                                                    | WebAccess Help Project                                                                | 📢 iG WebAccess Hel steve.andrews@hotmail.com   Sign out 💡 |
| HOME TRACE ANALYSIS SMARTOF                                                                                                   | FICE LIBRARY REQUIREMENTS DEFINITION BASELINING REVIEW MANAGEMENT                     | Search                                                    |
| New- C tl                                                                                                    | New Login Page                                                                        |                                                           |
| ✓ Draft                                                                                                    | <b>出・</b>   チ 陰 首 前   ∩ ∩ 100% Q.+   ▶ Ⅲ+                                             | Page     ★     ↓     ↓     ↓                              |
| <ul> <li>Simulation</li> <li>Login Mockups</li> <li>Cogin Page</li> <li>Sample Login Page</li> <li>New Login Page*</li> </ul> |                                                                                       | Company Logo                                              |
| sa New Login Page"<br>Test Mockups                                                                                            | User Login<br>Username asifahari@edevtech.com<br>Password<br>Eorgot Password? Sign In | 3                                                         |
| inteGREAT4TFS 2016                                                                                                    |                                                                                       |                                                           |

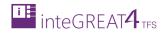

6. Select the type of relation for the new Work Item.

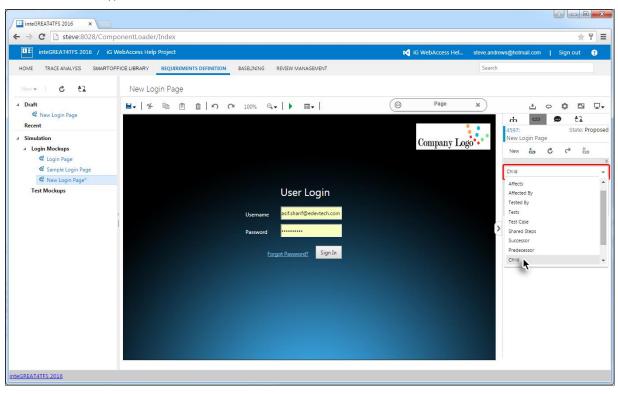

7. Select the type of Work Item.

| inteGREAT4TFS 2016 ×                                   |                                                                    |                  |             |                      |     |          | • ×        |
|--------------------------------------------------------|--------------------------------------------------------------------|------------------|-------------|----------------------|-----|----------|------------|
| ← → C 🗋 steve:8028/Comp                                | ponentLoader/Index                                                 |                  |             |                      |     | 1        | 6 P 🔳      |
| inteGREAT4TFS 2016 / iG                                | WebAccess Help Project                                             | iG WebAccess Hel | steve.andre | ws@hotmail.co        | m I | Sign out | ?          |
| HOME TRACE ANALYSIS SMARTOR                            | FFICE LIBRARY REQUIREMENTS DEFINITION BASELINING REVIEW MANAGEMENT |                  | Search      |                      | _   |          |            |
| New- C tl                                              | New Login Page                                                     |                  |             |                      |     |          |            |
| Draft     S     New Login Page                         | ■+   チ 階 直 山   ら C* 100% Q++   ▶ m+                                | ( Page           | ×           | ۰.                   |     | 0 1      | 58 9786070 |
| Recent  Simulation                                     |                                                                    | Company Log      | 20          | 4597:<br>New Login I |     | State:   | Proposed   |
| ▲ Login Mockups<br>毬 Login Page<br>毬 Sample Login Page |                                                                    | 1 7 6            |             | New to               | C   | ¢        | x<br>x     |
| 📽 New Login Page*                                      |                                                                    |                  |             | Requirement          | _   |          | -          |
| Test Mockups                                           | User Login                                                         |                  |             | Select work it       |     |          |            |
|                                                        | c Username asif.sharif@edevtech.com                                |                  |             | Requirement          |     |          |            |
|                                                        | c Username asif.sharif@edevtech.com                                |                  |             |                      |     |          |            |
|                                                        | Password                                                           |                  | >           |                      |     |          |            |
|                                                        |                                                                    |                  |             | Change               | est |          |            |
|                                                        | Forgot Password? Sign In                                           |                  |             | Risk<br>Review       |     |          |            |
|                                                        |                                                                    |                  |             | Test Case            |     |          |            |
|                                                        |                                                                    |                  |             |                      |     |          |            |
|                                                        |                                                                    |                  |             |                      |     |          |            |
|                                                        |                                                                    |                  |             |                      |     |          |            |
|                                                        |                                                                    |                  |             |                      |     |          |            |
|                                                        |                                                                    |                  |             |                      |     |          |            |
|                                                        |                                                                    |                  |             |                      |     |          |            |
|                                                        |                                                                    |                  |             |                      |     |          |            |
|                                                        |                                                                    |                  |             |                      |     |          |            |
| inteGREAT4TFS 2016                                     |                                                                    |                  |             |                      |     |          |            |

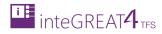

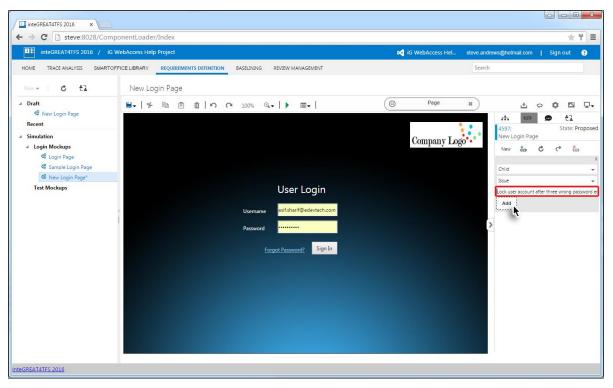

8. Enter a suitable name for the Work Item and click the Add Button.

The new Work Item is created as per given details and linked to the relevant mockup entity (The mockup page in this example). For shapes in a scenario, a new linked Work Item can be created similarly.

| inteGREAT4TFS 2016 ×                                           |                                                                                       |                                                                                                    | ×          |
|----------------------------------------------------------------|---------------------------------------------------------------------------------------|----------------------------------------------------------------------------------------------------|------------|
| ← → C 🗋 steve:8028/Compor                                      | nentLoader/Index                                                                      | * 1                                                                                                    | Ξ          |
| inteGREAT4TFS 2016 / iG Wel                                    | bAccess Help Project                                                                  | 📢 iG WebAccess Hel steve.andrews@hotmail.com   Sign out 💡                                                                                                    |            |
| HOME TRACE ANALYSIS SMARTOFFIC                                 | CE LIBRARY REQUIREMENTS DEFINITION BASELINING REVIEW MANAGEMENT                       | Search                                                                                                    |            |
| New- C tl                                                      | New Login Page                                                                        |                                                                                                    |            |
| 42 New Login Page<br>Recent<br>✓ Simulation<br>✓ Login Mockups | ≝• ୫ ଓ ଓ ଓାଁମ ମ 100% ସ୍• ▶ ⊞•                                                         | Image     Image     Image     Image     Image     Image       Company Logio     Image     Image     Image     Image     Image       New Login Page     New Login Page     New Login Company     Image     Image | <b>₽</b> + |
| ବିଜ୍ମ Login Page<br>ବିଜ୍ମ Sample Login Page                    |                                                                                       | Child                                                                                                    | ×<br>•     |
|                                                                | User Login<br>Username esistentifeedevtech.com<br>Password<br>Eorgot Password Sign In | Exact<br>Enter work item title<br>Add<br>Exact 4003<br>State Prop<br>Lock user account after three w<br>password entries                                                                                        |            |
| inteGREAT4TFS 2016                                             |                                                                                       |                                                                                                    |            |

# LINKING EXISTING WORK ITEM

The process links the selected page or control (of the mockup) or shape (of the scenario) with an existing Work Item.

For removing redundancy, this section describes the process for a mockup. A similar process is used for scenario.

1. Open the desired mockup in editable mode.

| inteGREAT4TFS 2016 ×                   | 2                                  |                                    |                  |             |                           |                                       |     |
|----------------------------------------|------------------------------------|------------------------------------|------------------|-------------|---------------------------|---------------------------------------|-----|
| ← ⇒ C 🗋 steve:8028/Co                  | mponentLoader/Index                |                                    |                  |             |                           | · · · · · · · · · · · · · · · · · · · | 1 = |
| inteGREAT4TFS 2016 /                   | iG WebAccess Help Project          |                                    | iG WebAccess Hel | steve.andro | ews@hotmail.com           | Sign out                              | ?   |
| HOME TRACE ANALYSIS SMAR               | TOFFICE LIBRARY REQUIREMENTS DEFIN | ITION BASELINING REVIEW MANAGEMENT |                  | Search      |                           |                                       |     |
| New- C tl                              | New Login Page                     |                                    |                  |             |                           |                                       |     |
| ▲ Draft<br><sup>Q</sup> New Login Page | <b>⊎</b> . % @ Ê ₫ !               | ר 100% 🔍 ד 🌔 🎟 ד                   | ( Page           | ×           | ± 0                       | ¢ 🖪                                   | ₽∙  |
| Recent                                 |                                    |                                    |                  |             | പ വ                       | <b>o</b> tì                           |     |
| ✓ Simulation                           |                                    |                                    | Company Log      | io          | My Controls               | þ                                     | 5   |
| ✓ Login Mockups ♥ Login Page           |                                    |                                    | Company 10       | 50 -        | Annotation                |                                       |     |
| Sample Login Page                      |                                    |                                    |                  |             | ▷ Icons                   |                                       |     |
| 🛱 New Login Page*                      |                                    |                                    |                  |             | A Basic                   | 1                                     | _   |
| Test Mockups                           |                                    | User Login                         |                  |             |                           | text                                  |     |
|                                        |                                    |                                    |                  |             | TextBox                   | Label                                 |     |
|                                        |                                    | Username asif.sharif@edevtech.com  |                  |             |                           |                                       | 1   |
|                                        |                                    | Password ·····                     |                  | >           | Button                    | Password                              | -   |
|                                        |                                    |                                    |                  |             | Heading                   |                                       |     |
|                                        |                                    | Forgot Password? Sign In           |                  |             | ritesting                 | 三                                     |     |
|                                        |                                    |                                    |                  |             | Heading                   | Paragraph                             |     |
|                                        |                                    |                                    |                  |             | •                         | $\bigcirc \odot$                      |     |
|                                        |                                    |                                    |                  |             | DropDown                  | RadioButton                           | 1   |
|                                        |                                    |                                    |                  |             | http://                   | R                                     |     |
|                                        |                                    |                                    |                  |             |                           |                                       |     |
|                                        |                                    |                                    |                  |             | HyperLink                 | CheckBox                              |     |
|                                        |                                    |                                    |                  |             | $ \mathbf{B}  I \equiv =$ | 1                                     | -   |
|                                        |                                    |                                    |                  |             |                           |                                       |     |

2. Skip to step 4 if the new Work Item is to be linked with the page of the mockup

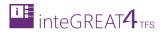

| inteGREAT4TFS 2016 ×                            |                                                                   |                                                                                                    | ê <b>- 6</b>                | X  |
|-------------------------------------------------|-------------------------------------------------------------------|----------------------------------------------------------------------------------------------------|-----------------------------|----|
| ← → C 🗋 steve:8028/Comp                         | onentLoader/Index                                                 |                                                                                                    | * 1                         | Ξ  |
| inteGREAT4TFS 2016 / iG V                       | VebAccess Help Project                                            | iG WebAccess Hel steve.andre                                                                                   | ws@hotmail.com   Sign.out ? |    |
| HOME TRACE ANALYSIS SMARTOF                     | FICE LIBRARY REQUIREMENTS DEFINITION BASELINING REVIEW MANAGEMENT | Search                                                                                                    |                             |    |
| New- C tl                                       | New Login Page                                                    |                                                                                                    |                             |    |
| Draft     Q     New Login Page                  | ≝- % B È ŭ ∽ ભ 100% ۹ > m-                                        | Page ¥                                                                                                    | 4 0 <b>0</b> 0              | 1. |
| Recent                                          |                                                                   |                                                                                                    | க ை ை ±≩<br>ு ஒ ஒ           | *  |
| ✓ Simulation                                    |                                                                   | Company Logo                                                                                                   | > My Controls               | -  |
| Login Mockups                                   |                                                                   | company rasgo                                                                                                  | > Annotation                | 1  |
| େ vage de la cogin Page<br>ସହ Sample Login Page |                                                                   |                                                                                                    | ▷ Icons                     | 1  |
| R New Login Page*                               |                                                                   |                                                                                                    | A Basic                     |    |
| Test Mockups                                    | User Login                                                        |                                                                                                    | text                        |    |
|                                                 | < Username asif.sharif@edevtech.com                               |                                                                                                    | TextBox Label               |    |
|                                                 |                                                                   | >                                                                                                    |                             |    |
|                                                 | Password                                                          | la de la companya de la companya de la companya de la companya de la companya de la companya de la companya de | Button Password             |    |
|                                                 | Ecropet Password? Sign In                                         |                                                                                                    | Heading                     |    |
|                                                 | - <b>L</b> 3 III                                                  |                                                                                                    | Heading Paragraph           |    |
|                                                 |                                                                   |                                                                                                    | • •                         |    |
|                                                 |                                                                   |                                                                                                    | DropDown RadioButton        |    |
|                                                 |                                                                   |                                                                                                    | http://                     |    |
|                                                 |                                                                   |                                                                                                    | HyperLink CheckBox          |    |
|                                                 |                                                                   |                                                                                                    |                             | •  |
|                                                 |                                                                   |                                                                                                    |                             |    |
| inteGREAT4TFS 2016                              |                                                                   |                                                                                                    |                             |    |

3. Select the desired control in the mockup with which the new Work Item is to be linked.

4. Click on Links Tab in the Controls Panel.

| inteGREAT4TFS 2016 ×                                                               |                                                                     |                        |                                                                                                    |
|------------------------------------------------------------------------------------|---------------------------------------------------------------------|------------------------|----------------------------------------------------------------------------------------------------|
| ← → C 🗋 steve:8028/Con                                                             | nponentLoader/Index                                                 |                        | ★ 🕆 🗏                                                                                                    |
| inteGREAT4TFS 2016 / iO                                                            | 5 WebAccess Help Project                                            | iG WebAccess Hel steve | e.andrews@hotmail.com   Sign out 🕐                                                                                                    |
| HOME TRACE ANALYSIS SMARTH                                                         | OFFICE LIBRARY REQUIREMENTS DEFINITION BASELINING REVIEW MANAGEMENT | s                      | earch                                                                                                    |
| New- C tl                                                                          | New Login Page                                                      |                        |                                                                                                    |
| ✓ Draft<br><sup>®</sup> New Login Page<br>Recent                                   | ■+ チ 凾 卣 山   ら で 100% Q+   ▶ m+                                     | Page x                 |                                                                                                    |
| ✓ Simulation ✓ Login Mockups 42 Login Page 42 Sample Login Page 42 New Login Page* |                                                                     | Company Logo           | My Controls     Annotation     Lons     Assic                                                                                                    |
| Test Mockups                                                                       | Username esifsharf@edevtech.com<br>Password                         |                        | TextBox     Label       TextBox     Label       Button     Password       Heading     E       Heading     Paragraph       DropDown     RadioButton       http://     Image: CheckBox |
| inteGREAT4TFS 2016                                                                 |                                                                     |                        | <b>B</b> <i>I</i> ≡ = <sup><i>I</i></sup> ,                                                                                                    |

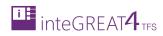

5. Enter the desired query and click the **Find** Button.

| inteGREAT4TFS 2016 ×                   |                                                                   |                                                           |
|----------------------------------------|-------------------------------------------------------------------|-----------------------------------------------------------|
| ← → C 🗋 steve:8028/Comp                | oonentLoader/Index                                                | ★ 🕈 🚍                                                     |
| inteGREAT4TFS 2016 / iG V              | WebAccess Help Project                                            | 📢 iG WebAccess Hel steve.andrews@hotmail.com   Sign out 💡 |
| HOME TRACE ANALYSIS SMARTOF            | FICE LIBRARY REQUIREMENTS DEFINITION BASELINING REVIEW MANAGEMENT | Search                                                    |
| New - C tl                             | New Login Page                                                    |                                                           |
| ⊿ Draft                                | ≝- % ® Ê Î   ∽ Cª 100% Q   > E                                    | 🕞 HyperLink 🗙 📩 🗢 🗘 🗳 🗸                                   |
| ୟି New Login Page<br>Recent            | ШИК ТО                                                            | × 🖬 🖾 🗩 🔂                                                 |
| ✓ Simulation                           | Select one of the following methods to find available workitems:  | New to C C to                                             |
|                                        | Query: Select a Query                                             | TISUE Y                                                   |
| ଷଟ Login Page<br>ଷଟି Sample Login Page | O IDs:                                                            | Enter work item title                                     |
| Sample Login Page                      | Title contains: forgot password                                   | Add                                                       |
| Test Mockups                           |                                                                   | Find                                                      |
|                                        | Select items to add to work item list:                            | <b>k</b>                                                  |
|                                        | ID Work Item Type Title                                           | δ                                                         |
|                                        |                                                                   | · ·                                                       |
|                                        |                                                                   |                                                           |
|                                        |                                                                   |                                                           |
|                                        |                                                                   |                                                           |
|                                        |                                                                   |                                                           |
|                                        |                                                                   |                                                           |
|                                        |                                                                   | · · ·                                                     |
|                                        |                                                                   |                                                           |
|                                        |                                                                   | OK Cancel                                                 |
|                                        |                                                                   |                                                           |
|                                        |                                                                   |                                                           |
| inteGREAT4TFS 2016                     |                                                                   |                                                           |

6. Select the desired Work Item from the query data set and click the **OK** Button.

| inteGREAT4TFS 2016 ×               |                                                                  |                                            |               |
|------------------------------------|------------------------------------------------------------------|--------------------------------------------|---------------|
| ← → C 🗋 steve:8028/Component       | ntLoader/Index                                                   |                                            | ★ 🕈 🔳         |
| inteGREAT4TFS 2016 / iG WebA       | ccess Help Project                                               | iG WebAccess Hel steve.andrews@hotmail.com | Sign out 💡    |
| HOME TRACE ANALYSIS SMARTOFFICE LI | BRARY REQUIREMENTS DEFINITION BASELINING REVIEW MANAGEMENT       | Search                                     |               |
| New - C ti                         | New Login Page                                                   |                                            |               |
| ⊿ Draft                            | וּ ָאַ פֿו װֿ וָ <b>ר</b> 100% פּ <sub>ז</sub> וּ שּין           | 🗇 HyperLink 🗶 🛃                            | o 🔅 🖾 🖵 -     |
| ♥ New Login Page<br>Recent         | LINK TO                                                          | ت به در ۲                                  | 🗩 tl          |
| ✓ Simulation                       | Select one of the following methods to find available workitems: | New 🎃                                      | <u>\$</u> 5 0 |
| ✓ Login Mockups                    | Query: Select a Query                                            | - Issue                                    | ×             |
| 📽 Login Page                       | IDs:                                                             | Enter work item title                      |               |
| Sample Login Page                  | Title contains: forgot password                                  | Add                                        |               |
| Test Mockups                       |                                                                  |                                            |               |
|                                    | Select items to add to work item list:                           | Find                                       |               |
| c<br>T                             | ID Work Item Type Title                                          | >                                          |               |
|                                    | ✓ 4806 Requirement System shall support Forgot Password funt     | tionality                                  |               |
|                                    |                                                                  |                                            |               |
|                                    |                                                                  |                                            |               |
|                                    |                                                                  |                                            |               |
|                                    |                                                                  |                                            |               |
|                                    |                                                                  |                                            |               |
|                                    | 1 work item(s) found.                                            |                                            |               |
|                                    |                                                                  |                                            |               |
|                                    |                                                                  | OK Cancel                                  |               |
|                                    |                                                                  |                                            |               |
|                                    |                                                                  |                                            |               |
| integreatures 2016                 |                                                                  |                                            |               |

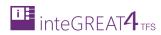

The mockup entity (a Hyperlink control in this example) is linked with the Work Item. For shapes in a scenario, a Work Item can be linked similarly.

| inteGREAT4TFS 2016 ×                                  |                                                                   |                                                           |
|-------------------------------------------------------|-------------------------------------------------------------------|-----------------------------------------------------------|
| ← → C 🗋 steve:8028/Comp                               | oonentLoader/Index                                                | ★ 🗄 🗏                                                     |
| inteGREAT4TFS 2016 / iG                               | WebAccess Help Project                                            | 📢 iG WebAccess Hel steve.andrews@hotmail.com   Sign out 💡 |
| HOME TRACE ANALYSIS SMARTOP                           | FICE LIBRARY REQUIREMENTS DEFINITION BASELINING REVIEW MANAGEMENT | Search                                                    |
| New- C tl                                             | New Login Page                                                    |                                                           |
| ✓ Draft                                               | ≝+   チ 陸 庐 道   り (* 100% Q,+ ) ▶ ■+                               | ( HyperLink x)                                            |
| Recent                                                |                                                                   |                                                           |
| <ul> <li>Simulation</li> <li>Login Mockups</li> </ul> |                                                                   | Company Logo                                              |
| 4 Login Page                                          |                                                                   | System shall support Forgot Password<br>functionality     |
| Sample Login Page                                     |                                                                   | a                                                         |
| ● New Login Page*<br>Test Mockups                     | User Login                                                        |                                                           |
|                                                       |                                                                   |                                                           |
|                                                       | CUsemame asif.sharif@edevtech.com                                 |                                                           |
|                                                       | Password                                                          |                                                           |
|                                                       | €Criget Password? is Sign In                                      |                                                           |
|                                                       |                                                                   |                                                           |
|                                                       |                                                                   |                                                           |
|                                                       |                                                                   |                                                           |
|                                                       |                                                                   |                                                           |
|                                                       |                                                                   |                                                           |
|                                                       |                                                                   |                                                           |
| inteGREAT4TFS 2016                                    |                                                                   |                                                           |

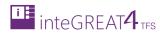

## NAVIGATION BETWEEN MOCKUP

Navigation is one of the most important aspects of a mockup which can be useful for demonstrating click-through prototypes or for usability testing when a user is displaying the mockup in Simulation Preview.

While designing a mockup first create the visual aspect of the mockup. Setting navigation deals with how the mockup (or the actual application after development) would behave.

Navigation in a mockup is set in two steps:

1. A Hyperlink or a Button control is added in the mockup.

| New Login Page                            |                        |                                                              |                  |
|-------------------------------------------|------------------------|--------------------------------------------------------------|------------------|
| ≝ -   % Ba È ŭ   º 0 0º 100% Q, -   ▶ m - | Page 🗴                 | ) <u>*</u> o                                                 | Ö 🖾 🖓-           |
|                                           |                        |                                                              | <u>د</u><br>م    |
|                                           | Company Logo           | Difference My Controls                                       | -                |
|                                           |                        | > Annotation                                                 |                  |
|                                           |                        | <ul> <li>Icons</li> <li>Basic</li> </ul>                     |                  |
| User Login                                |                        |                                                              | text             |
| Username                                  |                        | TextBox                                                      | Label            |
| Password                                  | Button control in the  | Button                                                       | Password         |
| Eorgot Password? Sign In                  | Controls Panel         | Heading                                                      | Ξ                |
| Hyperlink control                         | Button control         | Heading                                                      | Paragraph        |
| added in the mockup                       | added in the mockup    | V                                                            | $\bigcirc \odot$ |
|                                           |                        | DropDown                                                     | RadioButton      |
|                                           | Livesdialy sealed      | http://                                                      | ¥                |
|                                           | Hyperlink control      | HyperLink                                                    | CheckBox         |
|                                           | in the controls harton | $\begin{bmatrix} \mathbf{B} & I \end{bmatrix} \equiv \equiv$ | · •              |

2. User sets the Navigation property of the Hyperlink/Button control.

| ≝ •   % B Ê 🗓   ∽ ∩ 100% Q •   ▶ |                                       | Θ                                                                           | Button                                     | × Close                    |
|----------------------------------|---------------------------------------|-----------------------------------------------------------------------------|--------------------------------------------|----------------------------|
| Username<br>Password             | User Login<br>sifisharif@edevtech.com | Løbel Sign In<br>Font Andale Mono<br>Line Andale Mono<br>Dimensions W 44 \$ | H 24 \$ X 5 \$ Y<br>Float None V Z-index 0 | I None V<br>S C<br>Vrabity |

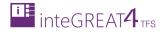

As seen in the image the Navigation property has the following options:

- 1. **New Mockup**: The navigation leads to a new mockup. Selecting this option invokes the creating new mockup window.
- 2. **Existing Mockup**: The navigation leads to an existing mockup. Selecting this option enables the user to choose from the list of existing mockups.
- 3. Web Address: The navigation leads to a Website. The user can type the URL of the website if this option is chosen.
- 4. **Show/Hide**: The control (usually a button) upon being clicked on shows or hides another control in the mockup.
- 5. **No Link**: The navigation does not lead anywhere.

# **CREATING CUSTOM CONTROLS**

The Mockup UI comes with a large set of controls available to be added in any mockup. However users can also create their custom controls by combining multiple controls into one. Custom Controls saves users from re-writing the same controls, every time the same set of controls is needed for a mockup.

- 8 0 × inteGREAT4TFS 2015 × \* 9 = ← → C [] steve:8028/ComponentLoader/Index inteGREAT4TFS 2015 / iG WebAccess Help Project iG WebAccess Hel. ? HOME TRACE ANALYSIS SMARTOFFICE LIBRARY REQUIREMENTS DEFINITION BASELINING REVIEW MANAGEMENT c ti New Login Page ⊿ Draft ■- | チ 凾 彦 直 | ∽ ┍ 100% ♀- | ▶ 囲- | 沼 函 | 4 0 **0** 🛛 🖓 (0) **Common Properties** 34 📽 New Login Page ന ത 🔁 Recent ρ 5 Simulatio Company Logo My Controls Login Mockups > Annotation 📽 Login Page > Icons 📽 Sample Login Page A Basic 📽 New Login Page\* Test Mockups text User Login TextBo Button Password Ξ Paragraph ▼  $\bigcirc$ RadioButton http:// V HyperLink CheckBox  $|\mathbf{B}| I \equiv =$ nteGREAT4TFS 2015
- 1. Select the desired set of controls from the Modeling Area.

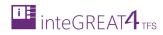

| inteGREAT4TFS 2015 ×                                                                                                    |                                                                                      |                              | افا لع                                                                                                    |       |
|----------------------------------------------------------------------------------------------------|--------------------------------------------------------------------------------------|------------------------------|----------------------------------------------------------------------------------------------------|-------|
| ← → C 🗋 steve:8028/Com                                                                                                    | ponentLoader/Index                                                                   |                              |                                                                                                    | * 🕈 🚍 |
| inteGREAT4TFS 2015 / iG                                                                                                    | WebAccess Help Project                                                               | iG WebAccess Hel steve.andre | ws@hotmail.com   Sign ou                                                                                                    | ut 🕐  |
| HOME TRACE ANALYSIS SMARTO                                                                                                    | FFICE LIBRARY REQUIREMENTS DEFINITION BASELINING REVIEW MANAGEMENT                   | Search                       |                                                                                                    |       |
| New- C tl                                                                                                    | New Login Page                                                                       |                              |                                                                                                    |       |
| Draft     Q     New Login Page     Recent     Simulation     Login Mockups     Q     Login Page     Q     Sample Login Page     Q     Sample Login Page     Test Mockups | He & D D O C 100% Qe D D F C Login<br>Username<br>Password<br>Europi Password Signin | Company Logo                 | rts     cos     tl       ▷     My Controls       ▷     Annotation       ▷     Icons       ▲     Basic       TextBox     L       □     □       Button     Pass       Heading     1       Heading     1       DropDown     Radik       http://     [ |       |
| inteGREAT4TFS 2015                                                                                                    |                                                                                      |                              |                                                                                                    |       |

2. Group the selected controls using the Group option in the Toolbar.

3. Click on Save option in Toolbar and then select the Save as Control option from the drop down menu.

| │ InteGREAT4TFS 2015 ×                                                                                                    |                                                                                                    |
|----------------------------------------------------------------------------------------------------|----------------------------------------------------------------------------------------------------|
| ← → C b steve:8028/ComponentLoader/Index                                                                                                    | ★ 7 =                                                                                                    |
| 📴 inteGREAT4TFS 2015 / iG WebAccess Help Project 🖍 i G WebAccess Hel steve andrews@hol                                                                                                    | otmail.com   Sign out ?                                                                                                    |
| HOME TRACE ANALYSIS SMARTOFFICE LIBRARY REQUIREMENTS DEFINITION BASELINING REVIEW MANAGEMENT Search                                                                                                    |                                                                                                    |
| New - C t2 New Login Page                                                                                                    |                                                                                                    |
| ▲ Draft     ▲ ダ 凾 盲 直 ウ へ 100% Q → ▶ 冊 → 光 班 匝 □ 価 ⑥ Container ×     ☆ New Login Page     ■ Save     ★ Check In Changes     ★ Check In Changes                                                                                                    |                                                                                                    |
| Simulation     Discard Changes     Login Mockups     Company Logo     Discard Changes     Discard Changes     Discard Ch |                                                                                                    |
| Vseriane Vseriane V                                                                                                    | TextBox Label Button Password Heading                                                                                                    |
|                                                                                                    | Heading Paragraph<br>Heading DropDown RadioButton                                                                                                    |
|                                                                                                    | Image: matter intermediate         Image: mathematical mathematical mathemat |
| inteGREAT4TFS 2015                                                                                                    |                                                                                                    |

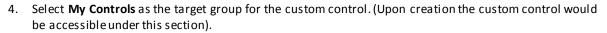

| onentLoader/Index                        |                          |                                                                                                    |                                                                                                    | ★ 9 =                                                                                                    |
|------------------------------------------|--------------------------|----------------------------------------------------------------------------------------------------|----------------------------------------------------------------------------------------------------|----------------------------------------------------------------------------------------------------|
|                                          |                          | 📢 iG WebAcce                                                                                                    |                                                                                                    |                                                                                                    |
| CE LIBRARY REQUIREMENTS DEFINITION BASEL | LINING REVIEW MANAGEMENT |                                                                                                    |                                                                                                    |                                                                                                    |
| New Login Page                           |                          |                                                                                                    |                                                                                                    |                                                                                                    |
| SAVE AS CO<br>Select Group<br>Icon Path  | e My Controls            | Compa<br>× Close                                                                                                    |                                                                                                    | ti<br>P Sword<br>Terry Password<br>Parsyraph<br>Parsyraph<br>CheckBox                                                                                                    |
|                                          | New Login Page           | WebAccess Help Project         Cel LIBRARY       REQUIREMENTS DEFINITION       BASELINING       REVIEW MANAGEMENT         New Login Page         Image: Image: I | WebAccess Help Project     IG WebAccess Help Project       Ce LIBRARY     REQUIREMENTS DEFINITION     EASELINING     REVIEW MANAGEMENT       New Login Page     Image: Image: I | MedAccess Help Project store androwe @photmal cont<br>Rec LIBRARY REQUIREMENTS DEFINITION BASELINING REVIEW MANAGEMENT Search<br>New Login Page<br>■・学 ● ● ● ● ● ● ● ● ● ● ● ● ● ● ● ● ● ● ● |

5. Provide path for the icon of the custom control using the **Upload Icon** Button.

| inteGREAT4TFS 2015 ×                                                                                                    |                            |                                                             |                                                                |                                                  |                              |            |
|----------------------------------------------------------------------------------------------------|----------------------------|-------------------------------------------------------------|----------------------------------------------------------------|--------------------------------------------------|------------------------------|------------|
| ← → C  steve:8028/Comp                                                                                                    | onentLoader/Index          |                                                             |                                                                |                                                  |                              | ★ 🗄 🗉      |
| inteGREAT4TFS 2015 / iG V                                                                                                    | WebAccess Help Project     |                                                             |                                                                | iG WebAccess H                                   | el steve.andrews@hotmail.com | Sign out 👔 |
| HOME TRACE ANALYSIS SMARTOFFI                                                                                                    | ICE LIBRARY REQUIREMENTS D | EFINITION BASELINING                                        | REVIEW MANAGEMENT                                              |                                                  | Search                       |            |
| New-I C tl                                                                                                    | New Login Page             |                                                             |                                                                |                                                  |                              |            |
| Draft     Chev Login Page Recent     Login Mockups     Clogin Page     Clogin Page     Clogin Page     Clogin Page     Clogin Page     Clogin Page     Clogin Page     Clogin Page     Clogin Page     Clogin Page     Clogin Page |                            | AVE AS CONTROL<br>Select Group<br>Icon Path<br>Control Name | Q   > m-   H H   D<br>My Controls<br>Login-in-icon.png<br>C (本 | Company<br>x Close<br>v<br>Upload Icon<br>Cancel | Logo                         |            |
| nteGREAT4TFS 2015                                                                                                    |                            |                                                             |                                                                |                                                  |                              |            |

integreat4 TFS

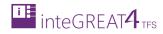

6. Enter a suitable name for the control and click the **OK** Button.

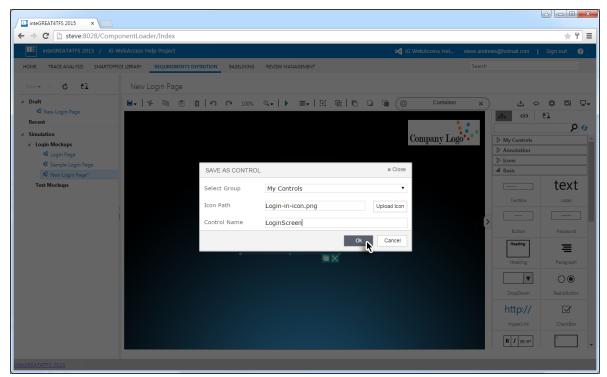

The Custom Control is now available under the My Controls section. Users can now use this custom control in any of their mockups.

| inteGREAT4TFS 2015 ×                                                                                         |                                                                       |                                                           |
|----------------------------------------------------------------------------------------------------|-----------------------------------------------------------------------|-----------------------------------------------------------|
| ← → C 🗋 steve:8028/Co                                                                                        | omponentLoader/Index                                                  | 大子):                                                      |
| inteGREAT4TFS 2015 /                                                                                         | iG WebAccess Help Project                                             | 📢 iG WebAccess Hel steve.andrews@hotmail.com   Sign out 💡 |
| HOME TRACE ANALYSIS SMAP                                                                                     | RTOFFICE LIBRARY REQUIREMENTS DEFINITION BASELINING REVIEW MANAGEMENT | Search                                                    |
| New- C tl                                                                                                    | New Login Page                                                        |                                                           |
| <ul> <li>Draft</li> <li>Rew Login Page</li> <li>Recent</li> <li>Simulation</li> </ul>                        | ≌• ≯ Ba ฮิ บิ   รา (ร 100% Q.•   ▶ ≡≡•                                | Container x 2 0 1 1 1 1 1 1 1 1 1 1 1 1 1 1 1 1 1 1       |
| <ul> <li>✓ Simulation</li> <li>✓ Login Mockups</li> <li>♥ Login Page</li> <li>♥ Sample Login Page</li> </ul> |                                                                       | Company Logo ••• A My Controls                            |
| <sup>4</sup> දී New Login Page*<br>Test Mockups                                                              | User Login                                                            | Name Address                                              |
|                                                                                                    | Password                                                              | Annotation     D Icons     Basic                          |
|                                                                                                    | Forgot Password? Sign In                                              | TextBox Label                                             |
|                                                                                                    |                                                                       | Button Password                                           |
|                                                                                                    |                                                                       | Heading = Heading Paragraph                               |
|                                                                                                    |                                                                       |                                                           |
| teGREAT4TFS 2015                                                                                             |                                                                       |                                                           |

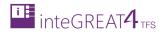

# **CREATING CUSTOM TEMPLATE**

We can also create a custom template, just like we created a custom control. This is done after the user thinks that the designing of the mockup is complete.

1. Create and design the mockup as desired.

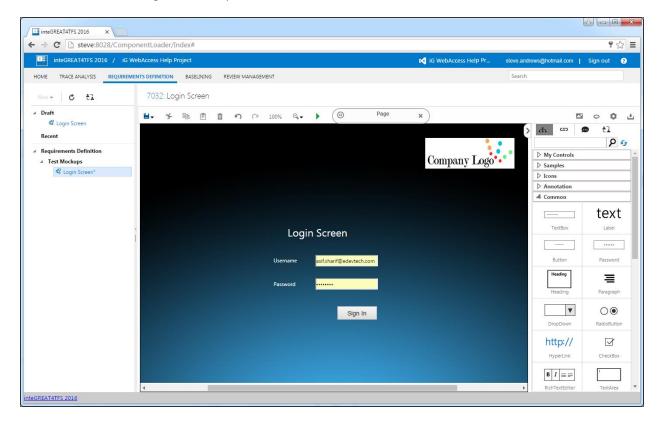

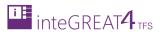

| inteGREAT4TFS 2016 ×                                                                                       |                                                                               |                      |                           |                       |
|----------------------------------------------------------------------------------------------------|-------------------------------------------------------------------------------|----------------------|---------------------------|-----------------------|
| ← → C 🗋 steve:8028/Co                                                                                      |                                                                               |                      |                           | ¶☆ Ξ                  |
| inteGREAT4TFS 2016 /                                                                                       | iG WebAccess Help Project                                                     | iG WebAccess Help Pr | steve.andrews@hotmail.com | Sign out 💡            |
| HOME TRACE ANALYSIS REQUI                                                                                  | REMENTS DEFINITION BASELINING REVIEW MANAGEMENT                               |                      | Search                    |                       |
| New - C tl                                                                                                 | 7032: Login Screen                                                            |                      |                           |                       |
| ✓ Draft                                                                                                    |                                                                               | ×                    |                           | ⇔ ‡1<br>■ ±1<br>• • • |
| <ul> <li>✓ Requirements Definition</li> <li>✓ Test Mockups</li> <li>Ø<sup>Q</sup> Login Screen*</li> </ul> | Discard Channes     Save As Template     Save As Template     Save As Tempage | Company Logo         | > Icons                   | ^                     |
|                                                                                                    |                                                                               |                      | Annotation     Common     |                       |
|                                                                                                    |                                                                               |                      |                           | text                  |
|                                                                                                    | Login Screen                                                                  |                      | TextBox                   | Label                 |
|                                                                                                    | Username asifishanif@edevtech.com                                             |                      | Button                    | Password              |
|                                                                                                    | Password                                                                      |                      | Heading                   | Paragraph             |
|                                                                                                    | Sign In                                                                       |                      | DropDown                  | C<br>RadioButton      |
|                                                                                                    |                                                                               |                      | http://                   | CheckBox              |
|                                                                                                    |                                                                               |                      |                           | TextArea              |
| inteGREAT4TFS 2016                                                                                         | 4                                                                             |                      | RichTextEditor            | TextArea              |

2. Click on Save 💾 option in Toolbar and then select the Save as Control option from the drop down menu.

3. Name the template and click the **OK** Button.

| inteGREAT4TFS 2016 ×                                              |                                             |           |                            |                                     |
|-------------------------------------------------------------------|---------------------------------------------|-----------|----------------------------|-------------------------------------|
| ← → C 🗋 steve:8028/Compo                                          | nentLoader/Index#                           |           |                            | P 😪 😑                               |
| inteGREAT4TFS 2016 / iG We                                        | bAccess Help Project                        |           | 📢 iG WebAccess Help Pr ste | we.andrews@hotmail.com   Sign out 🔞 |
| HOME TRACE ANALYSIS REQUIREME                                     | ITS DEFINITION BASELINING REVIEW MANAGEMENT |           |                            | Search                              |
| New - C tl                                                        | 7032: Login Screen                          |           |                            |                                     |
| ▲ Draft                                                           | <b>≝. % ි≊ ඕ ් ෆ</b> ∩ 100% ්               | Q.↓ ► (   | ×                          |                                     |
| Recent                                                            |                                             |           |                            | ) h 🗢 🖶 tì                          |
| <ul> <li>Requirements Definition</li> <li>Test Mockups</li> </ul> |                                             |           | Company Logo               | My Controls                         |
| 48 Login Screen*                                                  |                                             |           | company nogo               | ▷ Samples ▷ Icons                   |
|                                                                   |                                             |           |                            | > Annotation                        |
|                                                                   |                                             |           |                            | Common                              |
|                                                                   | SAVE AS TEMPL                               | ATE × Clo | se                         | text                                |
|                                                                   | Name                                        |           |                            | TextBox Label                       |
|                                                                   | Login Screen                                |           |                            |                                     |
|                                                                   |                                             |           |                            | Button Password Heading             |
|                                                                   |                                             | Ok Cancel |                            |                                     |
|                                                                   |                                             |           |                            | Heading Paragraph                   |
|                                                                   |                                             | Sign In   |                            |                                     |
|                                                                   |                                             |           |                            | DropDown RadioButton                |
|                                                                   |                                             |           |                            | http://                             |
|                                                                   |                                             |           |                            | HyperLink CheckBox                  |
|                                                                   |                                             |           |                            |                                     |
| inteGREAT4TFS 2016                                                | 4                                           |           |                            | RichTextEditor TextArea             |

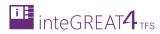

The Mockup is saved as a template and becomes available under the **My Template** options when a user tries to create a new Mockup.

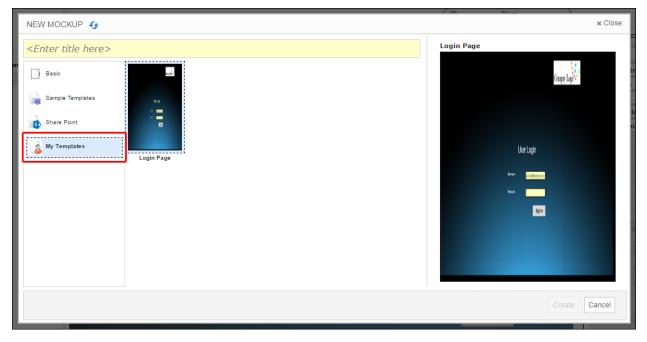

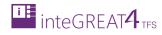

# **MOCKUP PREVIEW**

After the mockups/scenarios are designed and saved, a simulation of the system can be previewed. The simulation preview is useful for:

- Presenting the mockups or scenarios
- Usability testing when users want a more realistic experience.

The course of the simulation depends upon the navigation set in all the mockups/scenarios of the simulation.

The Simulation preview is invoked through the relevant button on the toolbar.

| inteGREAT4TFS 2016 ×                                                                                                    |                                                                                                    |                                                           | × |
|----------------------------------------------------------------------------------------------------|----------------------------------------------------------------------------------------------------|-----------------------------------------------------------|---|
| ← → C 🗋 steve:8028/Compo                                                                                                    | nentLoader/Index                                                                                                    | * 1                                                       | Ξ |
| inteGREAT4TFS 2016 / iG We                                                                                                    | ebAccess Help Project                                                                                                    | 🕅 iG WebAccess Hel steve.andrews@hotmail.com   Sign out 💡 |   |
| HOME TRACE ANALYSIS SMARTOFFIC                                                                                                    | CE LIBRARY REQUIREMENTS DEFINITION BASELINING REVIEW MANAGEMENT                                                                                                    | Search                                                    |   |
| New- C tl                                                                                                    | New Login Page                                                                                                    |                                                           |   |
| Draft     Q null     Q null     Q New Login Page     Recent     Simulation     Login Mackups     Q Login Page     Q Sample Login Page     Q New Login Page*     Test Mockups | Image: Image: Image | Company Logo                                              |   |
|                                                                                                    |                                                                                                    |                                                           | * |
| inteGREAT4TFS 2016                                                                                                    |                                                                                                    |                                                           |   |

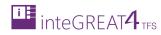

The preview is shown in a separate browser window.

| inteGREAT4TFS 2016                                                                                                    | X Simulation Preview X                                                                         |          |
|----------------------------------------------------------------------------------------------------|------------------------------------------------------------------------------------------------|----------|
| ← → C 🗋 ubaid:802                                                                                                    | 28/Simulation/FormJS/Preview?filePath=/Areas/Simulation/Content/Export/New%20Login%20Page.html | ★ 🕈 🗏    |
| All Pages     Intml     Forgot Passwor     Landing Page.ht     Login Page.html     New Login Page     Sample Login P     images | User Login                                                                                     | <u> </u> |
|                                                                                                    | Username<br>Password<br>Email Password? Iggm In                                                |          |
|                                                                                                    |                                                                                                |          |